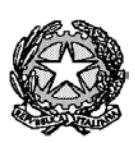

Ministero dell'Istruzione – Liceo "Renato Donatelli"

Via della Vittoria, 35 - 05100 TERNI - TEL: +39 0744 428134 - FAX: +39 0744 409338 Sito Web: liceodonatelli.edu.it - E-Mail: trps03000x@istruzione.it - P.E.C.: trps03000x@pec.istruzione.it

## COMUNICAZIONE N. 042

**[COM\_042 - Variazioni di orario – Digitalizzazione della gestione.docx]**

Terni, 25/9/2020

Ai Docenti Al personale ATA Al Sito web Al RE

## **OGGETTO: Variazioni di orario – Digitalizzazione della gestione**

A partire dal giorno **1/10/2020** le variazioni di orario – sostituzioni dei colleghi assenti non saranno più gestite attraverso documenti cartacei ma in modalità completamente digitale.

I Collaboratori della DS disporranno le sostituzioni in un foglio elettronico appositamente predisposto in Google Drive, denominato "*Variazioni di orario 2020-2021.xlsx*", che sarà **condiviso in lettura con tutti i docenti**.

Ciascuna sostituzione disposta verrà inoltre comunicata al docente incaricato della stessa mediante il sistema di messaggistica interna del Registro Elettronico Axios.

I docenti che possono essere incaricati di sostituire i colleghi assenti (in quanto hanno ore a disposizione, hanno la propria classe impegnata in altre attività, devono recuperare ore ecc.) **devono sempre controllare la propria casella di messaggistica interna** e, qualora ricevano un messaggio mediante il quale vengono incaricati di una sostituzione, **devono rispondere allo stesso utilizzando, nel corpo del messaggio di risposta, la dicitura "***prendo atto della sostituzione assegnatami***" o formula analoga**.

Tutti i docenti sono già abilitati all'utilizzo del sistema di messaggistica interna del RE al quale potranno accedere dalla pagina principale del RE stesso cliccando sull'immagine della busta in alto a destra, come evidenziato nella seguente immagine:

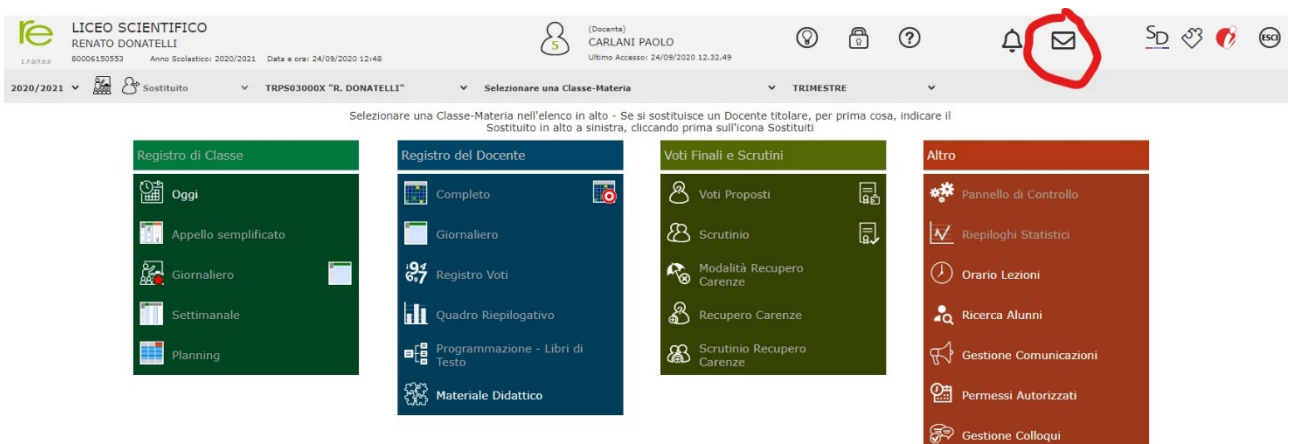

Solo la prima volta che ciascun docente accederà al sistema di messaggistica interna si aprirà la seguente finestra:

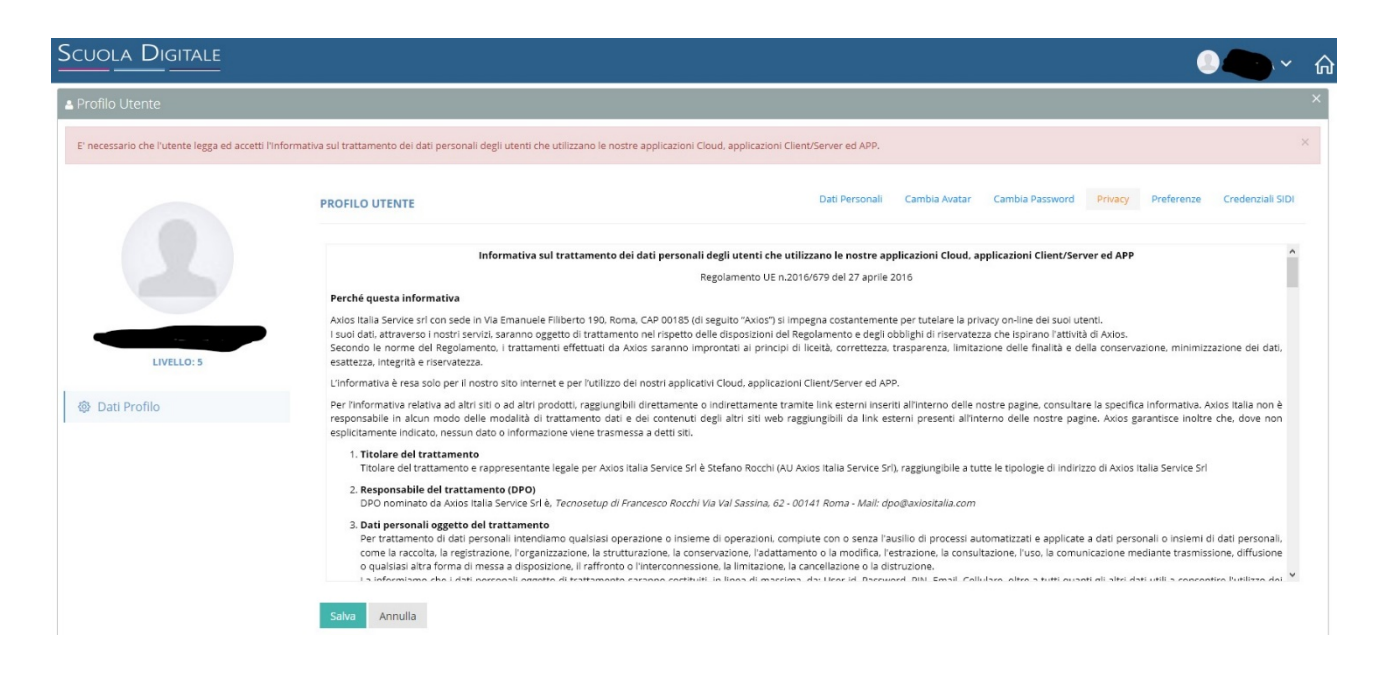

Con l'Informativa sul trattamento dei dati personali. Occorre scorrere il testo, spuntare le caselle e cliccare sul pulsante salva.

E possibile che il sistema chieda di cambiare la password di accesso al RE, in tal caso occorre seguire le istruzioni a schermo e fare attenzione a scegliere una password che abbia le caratteristiche indicate.

Terminate tali procedure — che, lo si ribadisce, riguardano solo il primo accesso — si aprirà il sistema di messaggistica con una schermata simile a quella della seguente immagine:

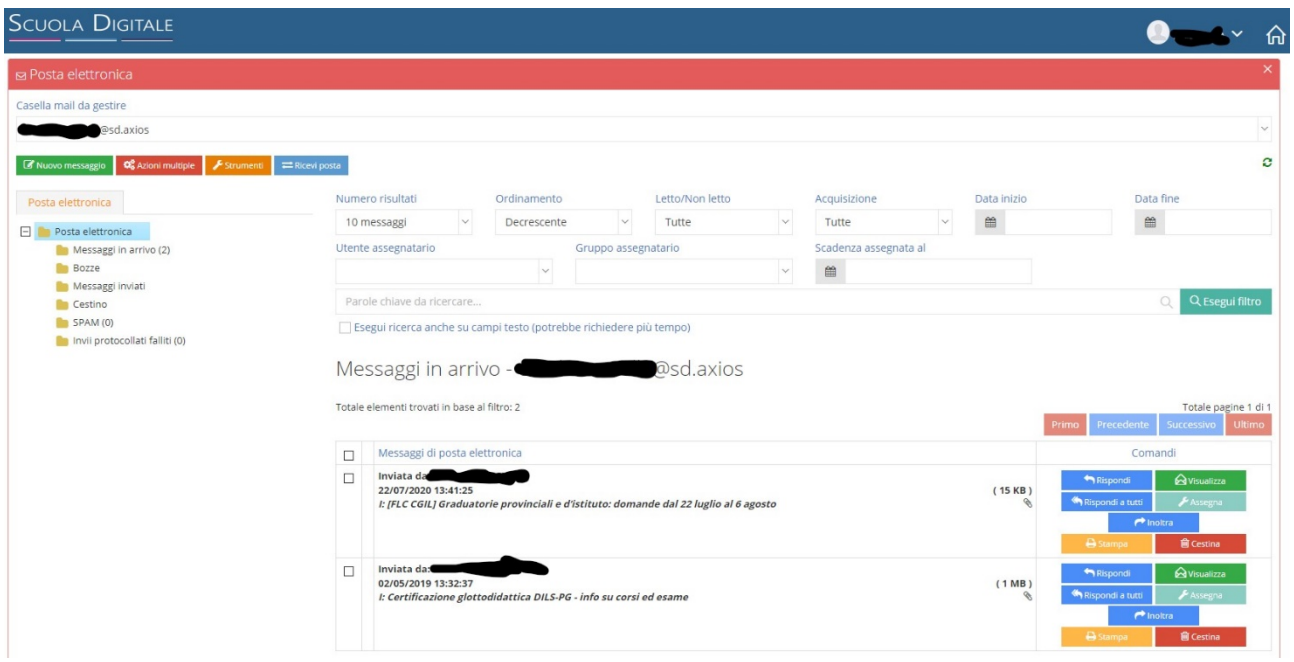

Il sistema di messaggistica interna funziona come una qualunque app per gestire le e-mail. In particolare per controllare se sono state assegnate loro sostituzioni i docenti dovranno controllare i messaggi in arrivo cliccando sulla cartella messaggi in arrivo nella aprte sinistra dello scehrmo, come da figura seguente:

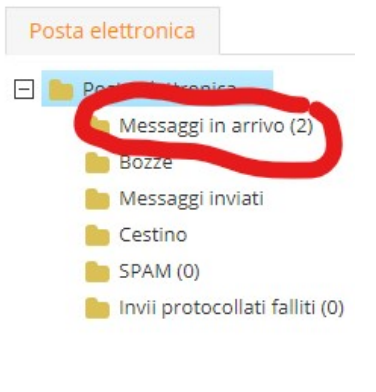

I messaggi in arrivo verranno elencati nella aprte destra della schermata. Per visualizzare per intero un messaggio occorre cliccare sul pulsante verde "Visualizza" accanto ad esso.

Per rispondere a un messaggio (ad esempio per confermare che si è a conoscenza della sostituzione assegnata), cliccare sul pulsante azzurro "Rispondi" (come nella figura sottostante):

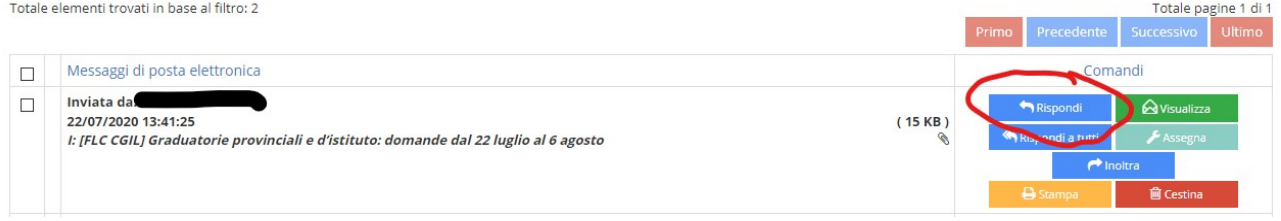

Digitare poi il testo del messaggio e infine inviarlo cliccando sul pulsante invia.

I docenti sono caldamente invitati a **sperimentare sin da subito l'utilizzo del sistema di messaggistica interna** in modo da avere già dimestichezza con lo stesso quando si passerà alla gestione digitale delle variazioni di orario. A tal fine mediante il sistema stesso verranno anche inviati a tutti i docenti alcuni messaggi di prova.

Si sottolinea che la digitalizzazione delle procedure relative alle variazioni di orario è attuata a maggior tutela della sicureza e della salute di tutti, dal momento che consente di diminuire significativamente i contatti interpersonali e la circolazione di documenti cartacei.

Poiché richiede la "fatica" di acquisire una nuova abitudine si sollecitano l'impegno e la colaborazione fattiva di tutti.

Si ricorda, infine, che è responsabilità del DS e dei suoi collaboratori organizzare efficacemente le sostituzioni dei docenti assenti ed è responsabilità dei docenti incaricati delle sostituzioni stesse assicurare la vigilanza delle classi loro assegnate.

REFERENTE DEL PROCEDIMENTO

P.C. Il Dirigente Scolastico Prof.ssa LUCIANA LEONELLI *Firma autografa sostituita a mezzo stampa, ai sensi dell'art. 3, comma 2 del D.Lgs. n. 39/1993*